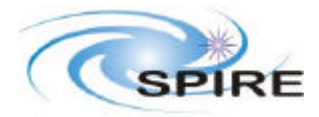

# Performance Tests

## **1. SUMMARY**

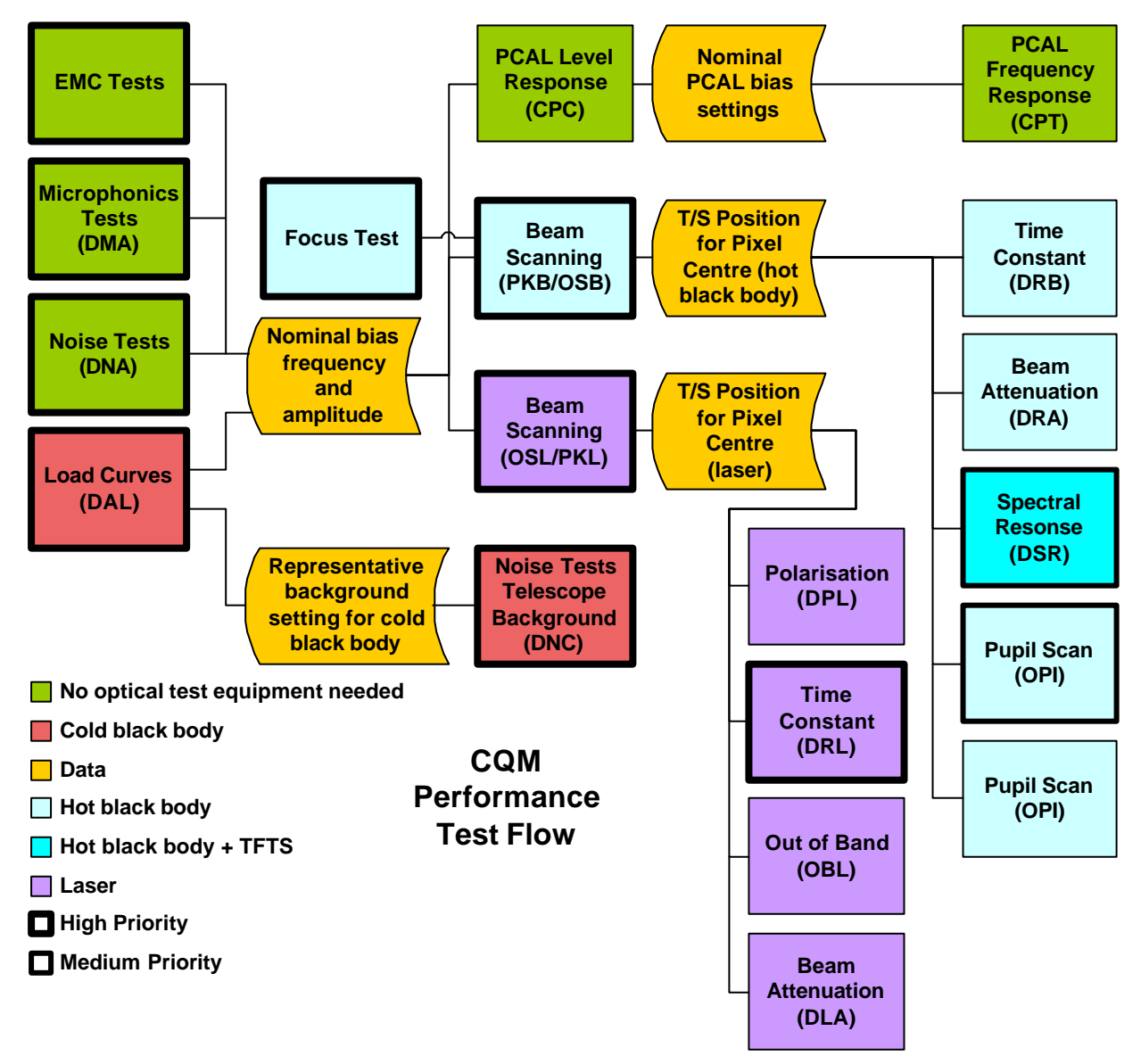

### Scheme 1 – Cold black body and PCAL can be used

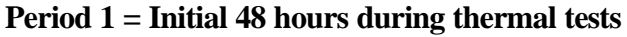

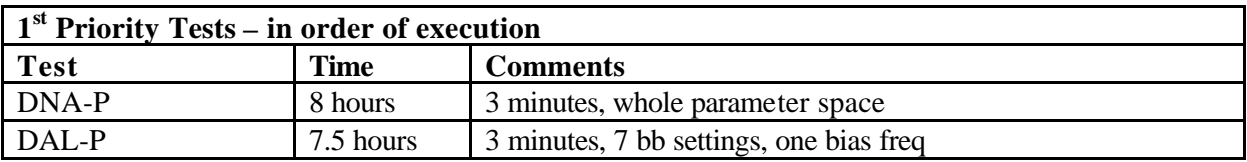

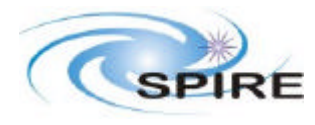

Performance Test Details For CQM Pre-Vibration Testing

**Ref:** SPIRE-RAL-NOT-1850 **Issue:** Draft 0.1 **Date:** Date **Page:** 2 of 25

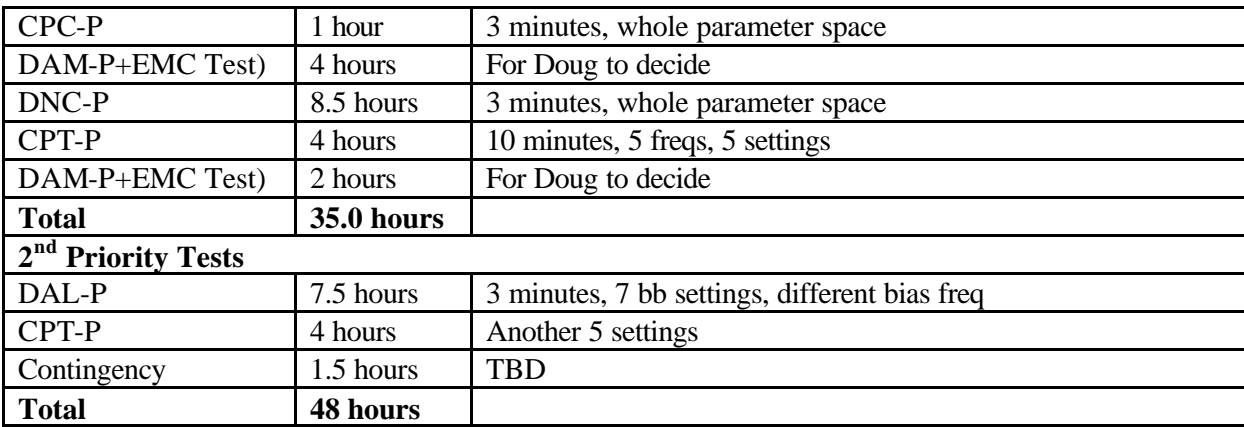

### **Periods 2-7 = Daily 8 hour shifts**

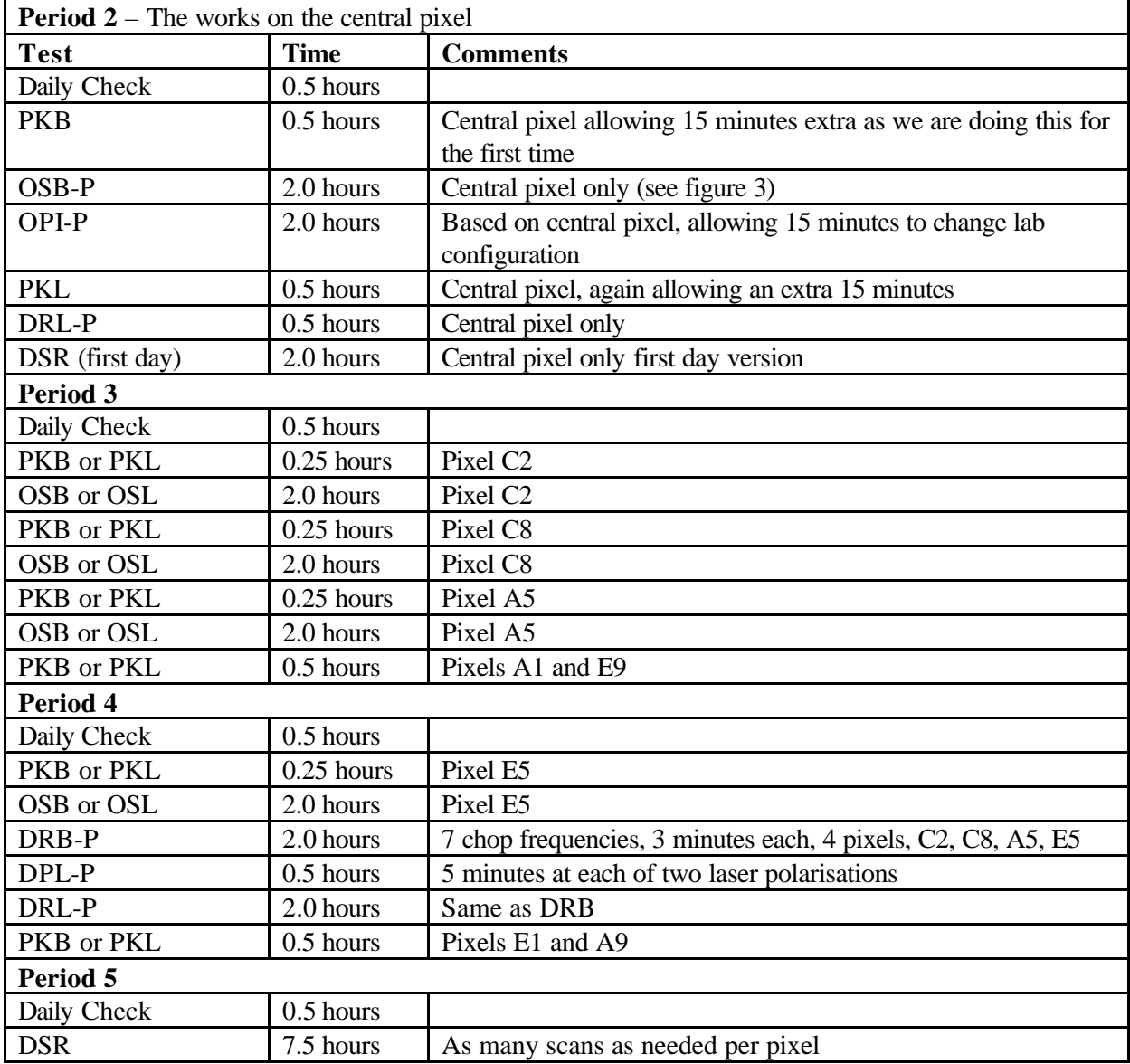

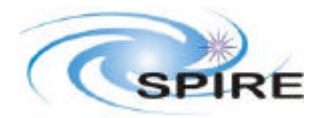

Performance Test Details For CQM Pre-Vibration Testing

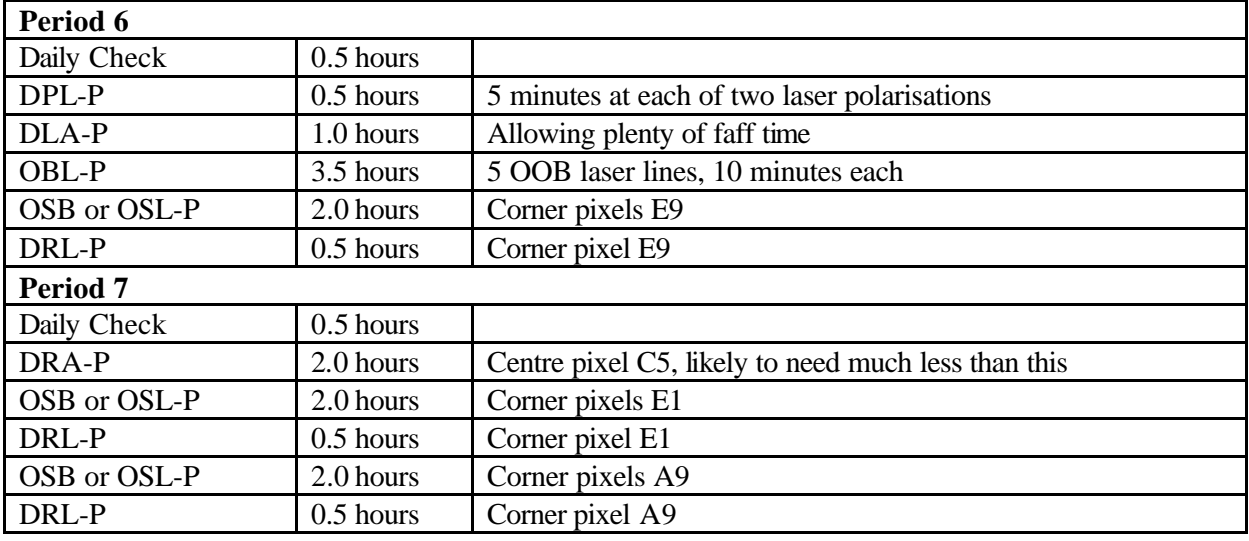

Scheme 2 – Cold black body and PCAL can not be used

#### **Period 1**

Tests to be performed, DAM-P+EMC Test), DNA-P DAM-P plus EMC Test (To be written by Doug) 6 Hours (could have more) DNA-P 8 hours **Period 2:** DAL-P, DNC-P, CPC-P **Period 3:**Daily Check, PKU, OSB-P – as many pixels as time allows **Period 4:**Daily Check, DPL-P, DRB-P **Period 5:**Daily Check, DSR **Period 6:**Daily Check, DRL-P, OSL-P **Period 7:**Daily Check, OBL-P, OPI-P**,** Repeat subset of detector tests

### **2. COMMAND SUMMARIES**

### **DNA-P Noise Test**

### **Total Time = 7.8 hours**

- 1. Request photometer data
- 2. Set bias frequency to 50 Hz
- 3. 12 bias amplitudes 20-240mV, 3 minutes each (36 minutes)
- 4. Repeat for bias frequencies 70, 90, 110, 130, 150, 170, 190, 210, 230, 250, 270, 290 (432 minutes)

### **DNC-P Noise Test with Telescope Load**

#### **Total Time = 8.3 hours**

- 1. Set the cold black body to 20 K (TBR)
- 2. Request photometer data
- 3. Set nominal bias amplitude and frequency
- 4. Wait 30 minutes
- 5. Set bias frequency to 50 Hz

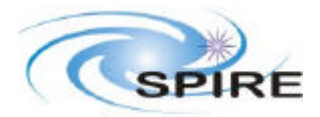

Performance Test Details For CQM Pre-Vibration Testing

- 6. 12 bias amplitudes 20-240mV, 3 minutes each (36 minutes)
- 7. Repeat for bias frequencies 70, 90, 110, 130, 150, 170, 190, 210, 230, 250, 270, 290

## **DAL-P Load Curves**

#### Total Time  $= 66$  minutes  $x 6 + 36$  minutes  $= 7.2$  hours

*Note steps 1-5 not included in time estimate as it is assumed this is done before the 8 hour test period starts.*

- 1. Request photometer data
- *2.* Set bias frequency, amplitude and sample rate to nominal (*assuming 200Hz, 100 mA and 15.3 Hz for now)*
- 3. Cold black body is set to 10 K
- 4. Set flip mirror to put cold black body in the beam
- 5. Wait 30 minutes
- 6. 12 bias amplitudes 20-240mV, 3 minutes each (36 minutes)
- 7. Cold black body is set to 15 K
- 8. Wait 30 minutes
- 9. 12 bias amplitudes 20-240mV, 3 minutes each (36 minutes)
- 10. Repeat 6-8 for cold black body settings 20K, 25K, 30K, 35K, 40K

### **CPC-P PCAL Level Test**

#### **Total Time = 54 minutes**

- 1. Cold black body is off
- 2. Set flip mirror to put cold black body in the beam
- 3. Request photometer data
- 4. Set bias frequency, sample rate and amplitude to nominal (assuming 200Hz, 15.3 and 100 mV for now)
- 5. Set PCAL bias to 4.5mA
- 6. Wait for 3 minutes
- 7. Repeat for PCAL bias settings of 4.2, 4.0, 3.8, 3.6, 3.4, 3.2, 3.0, 2.8, 2.6, 2.4, 2.2, 2.0, 1.8, 1,6, 1.4, 1.2, 1.0.

### **CPT-P PCAL Frequency Test**

#### **Total Time = 4 hours**

- 1. Cold black body is off
- 2. Set flip mirror to put cold black body in the beam
- 3. Request photometer data
- 4. Set bias frequency, sample rate and amplitude to nominal (assuming 200Hz, 15.3 and 100 mV for now)
- 5. Set PCAL bias to 4.5mA (TBR depending on CPC results)
- 6. Wait for 0.125 seconds
- 7. Set PCAL to 2.5 mA (TBR depending on CPC results)
- 8. Wait for 0.125 seconds
- 9. Repeat 12-15 2400 times (i.e giving 10 minutes of data)
- 10. Repeat for PCAL bias settings of 2 Hz, 1 Hz, 0.5 Hz, 0.25 Hz (10 minutes each)
- 11. Repeat for 4 other pairs of bias values ( $50x5$  minutes = 4 hours)

## **DCK-P Daily Check**

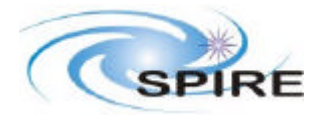

### **Total Time = 30 minutes**

- 1. Cold black body is off
- 2. Set flip mirror to put the cold black body in the beam
- 3. Request photometer data
- 4. Set bias frequency, sample rate and amplitude to nominal (assuming 200Hz, 15.3 and 100 mV for now)
- 5. Wait 2 minutes
- 6. Repeat for bias amplitudes 40, 100, 160, 220 mV (10 minutes)
- 7. Switch PCAL to nominal high bias e.g. 4mA
- 8. Wait 0.25 seconds
- 9. Switch PCAL to nominal low bias e.g. 2mA
- 10. Wait 0.25 seconds
- 11. Repeat 360 times (3 minutes)
- 12. Set flip mirror so that the room is in the beam
- 13. If the hot black body or laser is switched on, set the telescope simulator so that the telescope beam does not fall on the instrument (preferably) or at the edge of the FOV if this is not possible.
- 14. Wait 2 minutes
- 15. Repeat for bias amplitudes 40, 100, 160, 220 mV (10 minutes)
- 16. Repeat steps 7-11 (3 minutes)

### **PKB-P Peak-Up With The Hot Black Body**

#### **Total Time = (30 minutes) + 15 minutes per pixel**

- 1. Cold black body is off, hot black body is on at 1000 $\,^{\circ}$ C
- 2. Chopper is running at 2Hz (TBR may depend on nominal sample rate)
- 3. Set flip mirror to put the window in the beam
- 4. Request photometer data
- 5. Set bias frequency, sample rate and amplitude to nominal (assuming 200Hz, 15.3 and 100 mV for now)
- 6. Set telescope simulator to position beam at nominal centre of central pixel (C5)
- 7. Wait for QLA to determine if source is detected
- 8. Move source to centre of central pixel
- 9. Check QLA to determine if source on central pixel and adjust again if necessary
- 10. Move telescope simulator -18 arcseconds in the Z direction (figure 2 position 1)
- 11. Wait for 2 minutes
- 12. Move the telescope simulator +9 arcseconds in the Z direction (figure 2 position 2)
- 13. Wait for 2 minutes
- 14. Move the telescope simulator +4.5 arcseconds in the Z direction (figure 2 position 3) then wait 2 minutes
- 15. Repeat 14, 3 more times (figure 2 positions 4,5,6)
- 16. Move +9 arcseconds in the Z direction (figure 2 position 7) and wait 2 minutes
- 17. Move the telescope simulator to  $Z =$  nominal centre,  $Y = -18$  arcseconds
- 18. Repeat steps 11-16, moving in  $+Y$  direction instead of  $+Z$

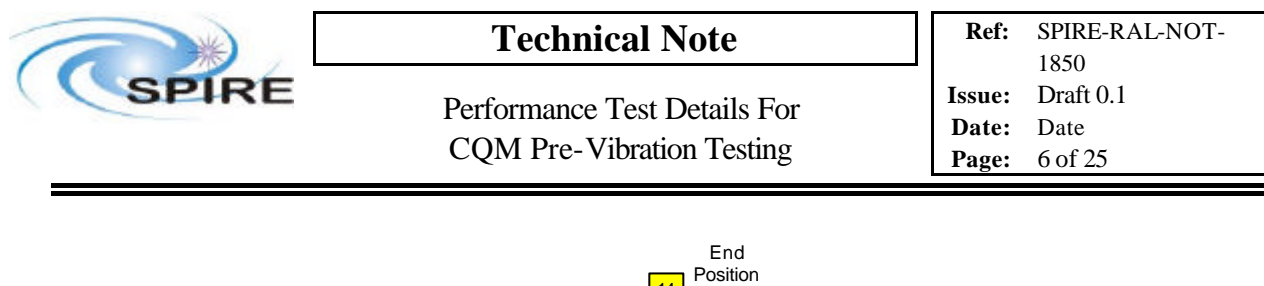

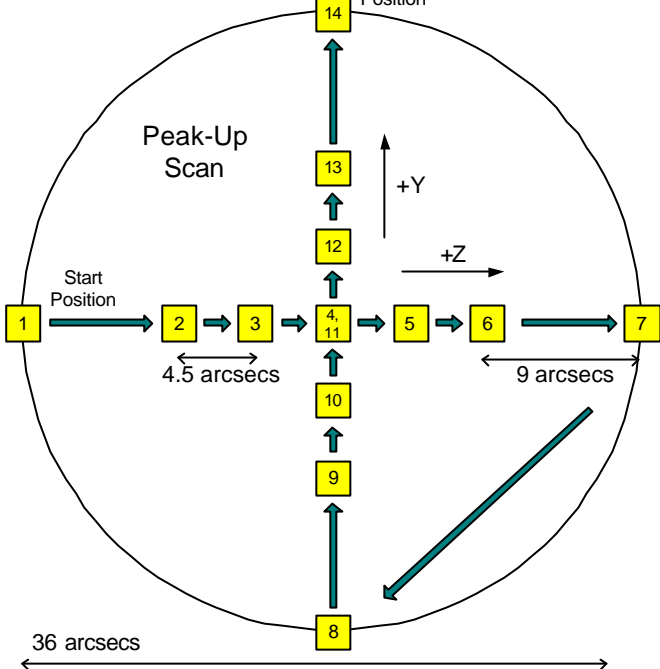

**Figure 2: Raster Pattern For Peak-Up** 

### **OSB-P Beam Scanning**

#### **Total Time = (30 minutes) + 15 minutes for peakup 2 hours per pixel**

- 1. Run PKU
- 2. Move source to centre of central pixel
- 3. Move telescope simulator  $+36$  arcseconds in the  $+Y$  direction
- 4. Wait for 3 minutes
- 5. Move the telescope simulator 4.5 arcseconds in the -Y direction and 9.0 arcseconds in the –Z direction (position 2 in figure 3), wait for 3 minutes
- 6. Move to the remaining pixels in turn as indicated in figure 3 (see table 1), waiting 3 minutes at each.

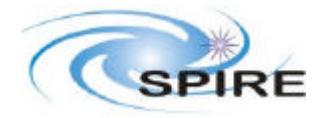

Performance Test Details For CQM Pre-Vibration Testing

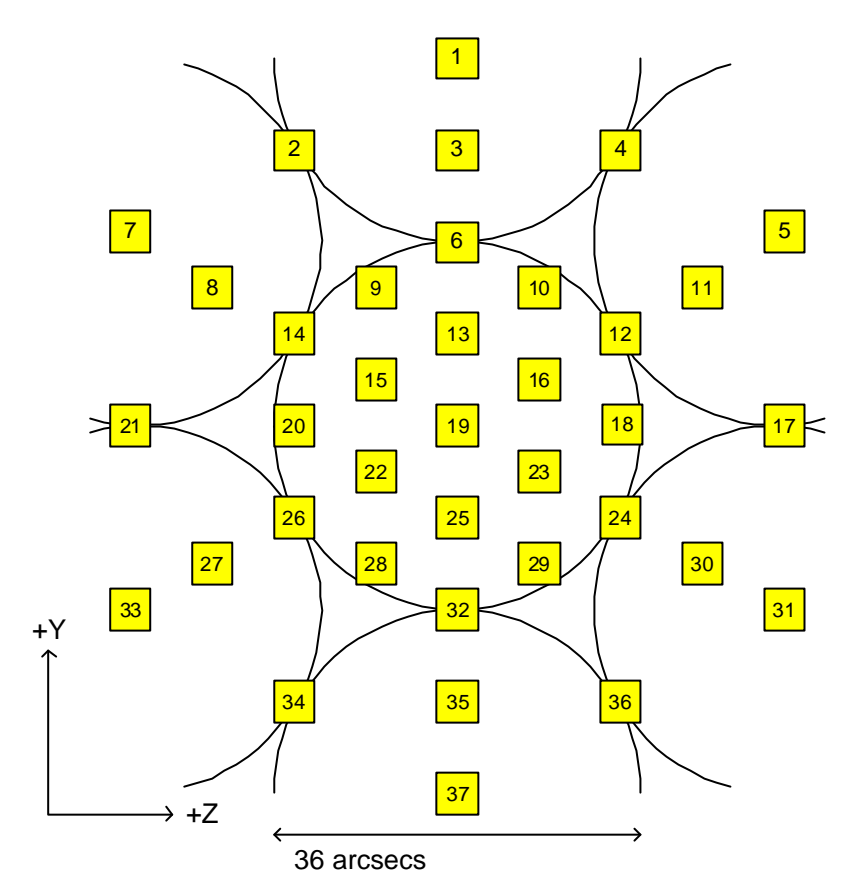

**Figure 3: Beam Scan Raster Pattern**

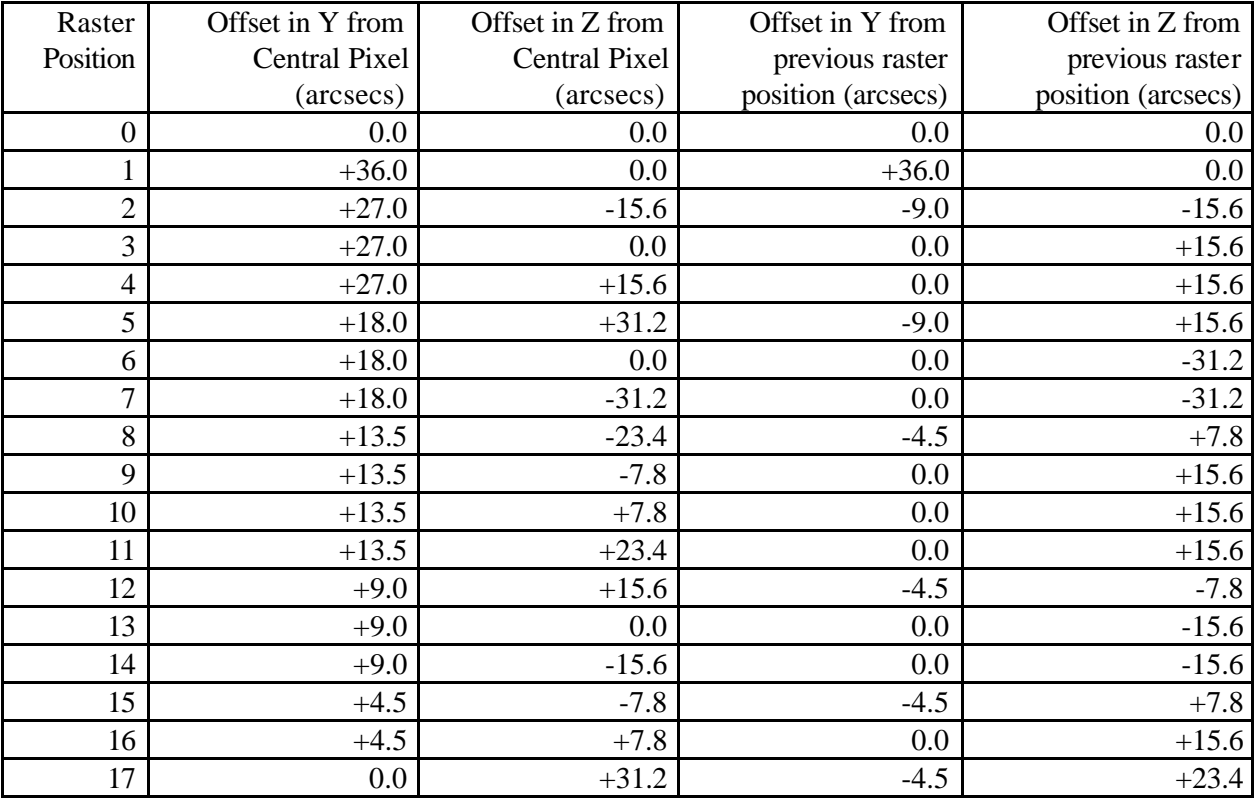

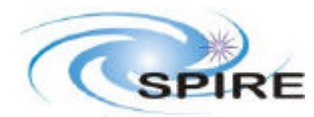

Performance Test Details For CQM Pre-Vibration Testing

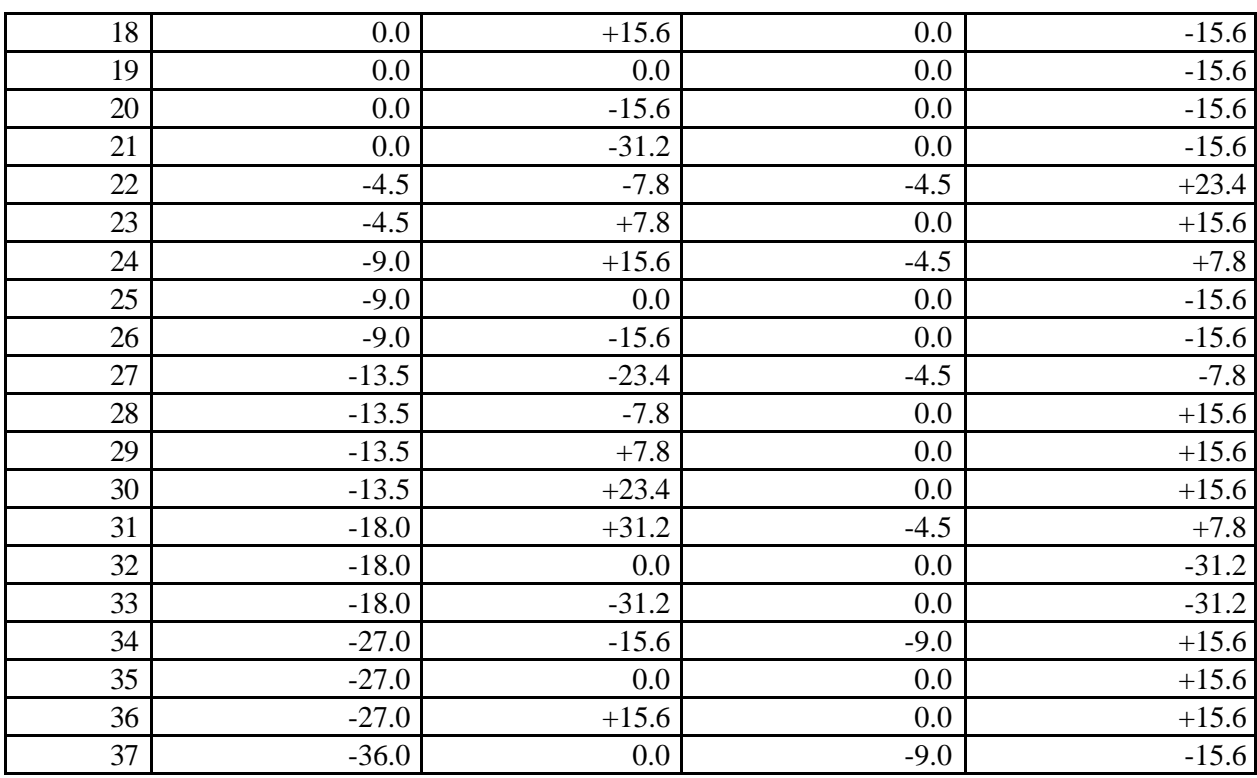

### **OPI-P Pupil Scanning**

### **Total Time = 1.75 hours**

- 1. Reconfigure lab to put hot black body in beam at pupil
- 2. Set the telescope simulator to the position of the central pixel
- 3. Chopper is running at 2Hz (TBR may depend on nominal sample rate)
- 4. Move the source to the edge of the pupil
- 5. Wait 5 minutes
- 6. Move the source 5% of the distance across the pupil
- 7. Wait for 5 minutes
- 8. Repeat until source scanned across pupil

## **PKL-P Peak-Up With The Laser**

#### **Total Time = 30 minutes + 50 minutes per pixel – 9 pixels = 8 hours**

- 1. Cold black body is off, laser is on with brightest in band line
- 2. Chopper is running at 2Hz (TBR may depend on nominal sample rate)
- 3. Repeat steps 3-19 from PKB-P/OSB-P

### **DRL-P Time Response With The Laser**

### **Total Time = 0.5 hours per pixel**

1. Repeat test DRB-P

### **DSR Photometer Spectral Response (first day)**

**Total Time = 2 hours**

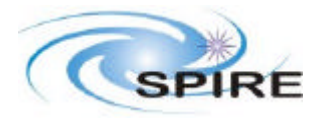

- 1. Cold black body is off, hot black body is on at  $1000^{\circ}$ C and test FTS is being used.
- 2. Set flip mirror to put hot black body in the beam.
- 3. Request photometer data
- 4. Set bias frequency, sample rate and amplitude to nominal (assuming 200Hz, 15.3 and 100 mV for now)
- 5. Set telescope simulator at centre of central pixel (assuming no need for peakup as we 've already established centre)
- 6. Set the test FTS to range (2 cm)
- 7. Set nominal scan speed (1 mm/s)
- 8. Set sampling frequency to 25 µm
- 9. Scan the test FTS enough times to fill one hour (or one half time remaining)
- 10. Check data with QLA
- 11. Switch off black body and wait to cool
- 12. Repeat FTS scans for another hour (or other half time remaining)

### **DSR Photometer Spectral Response**

#### **Total Time = 7.5 hours**

- 13. Cold black body is off, hot black body is on at  $1000^{\circ}$ C and test FTS is being used.
- 14. Set flip mirror to put hot black body in the beam.
- 15. Request photometer data
- 16. Set bias frequency, sample rate and amplitude to nominal (assuming 200Hz, 15.3 and 100 mV for now)
- 17. Set telescope simulator at centre of central pixel (assuming no need for peakup as we 've already established centre)
- 18. Set the test FTS to scan the maximum range (20 cm)
- 19. Set nominal scan speed (1 mm/s)
- 20. Set sampling frequency to 25  $\mu$ m
- 21. Scan the test FTS 10 times (35 minutes)
- 22. Check data with QLA
- 23. If necessary continue scanning TFTS until a reasonable S/N can be obtained.
- 24. Repeat for as many pixels as possible, in order, C2,C8,A5,A7,E3,E7,A5,E5
- 25. Switch off black body and wait to cool
- 26. Repeat FTS scans for each pixel

### **OSL-P Beam Scanning With The Laser**

#### **Total Time = 30 minutes + 50 minutes per pixel – 9 pixels = 8 hours**

- 1. Cold black body is off, laser is on with brightest in band line
- 2. Chopper is running at 2Hz (TBR may depend on nominal sample rate)
- 3. Repeat steps 3-19 from PKB-P/OSB-P

### **DPB-P Polarisation With The Black Body**

#### **Total Time = 0.5 hour**

- 1. Cold black body is off, hot black body is on at maximum setting, chopper is running at 2 Hz
- 2. Set flip mirror to put hot black body in the beam
- 3. Request photometer data
- 4. Set bias frequency, sample rate and amplitude to nominal (assuming 200Hz, 15.3 and 100 mV for now)

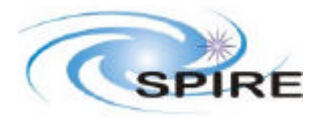

- 5. Set telescope simulator at centre of central pixel (assuming no need for peakup as we established centre yesterday)
- 6. Wait for 3 minutes
- 7. Place polariser in beam and note setting
- 8. Wait for 5 minutes
- 9. Move polariser 45 degrees
- 10. Wait for 5 minutes
- 11. Move polariser another 45 degrees
- 12. Wait for 5 minutes
- 13. Remove polariser from beam
- 14. Wait for 3 minutes

## **DRB-P Time Constant With The Hot Black Body**

#### **Total Time = 4.5 hours**

- 1. From previous test, telescope simulator is at centre of central pixel, photometer data is being taken at nominal detector settings
- 2. Set detectors to maximum sample rate for nominal bias frequency
- 3. Wait for 3 minutes
- 4. Change chop frequency to 10 Hz
- 5. Wait 3 minutes
- 6. Repeat  $4-5$  for chop frequencies of  $7, 4, 3, 1, 0.5$  Hz (28 minutes)
- 7. Repeat for other co-located pixels including 2Hz setting (C2,C8,A5,A7,E3,E7,A5,E5) (*Peakup should not be needed as positions already established)*

## **DLA-P Beam Attenuation With The Laser**

### **Total Time = 1.0 hours per pixel**

- 1. Return to central pixel
- 2. Set chop frequency to 2Hz
- 3. Wait 3 minutes
- 4. Place known attenuation in beam (eg one sheet of paper)
- 5. Wait 5 minutes
- 6. Place another attenuator in beam (now two sheets of paper)
- 7. Wait 5 minutes
- 8. Repeat until unable to get signal from hot black body

### **DBA-P Beam Attenuation With The Hot Black Body**

**Total Time = 2 hours**

1. TBW, this will be done by adjusting the temperature of the hot black body

### **DPL-P Polarisation With The Laser**

#### **Total Time = 30 minutes**

- 1. Set telescope simulator back to position beam at centre of central pixel (C5)
- 2. Wait 5 minutes
- 3. Switch laser polarisation
- 4. Wait 5 minutes
- 5. If difference is noted return to initial polarisation setting

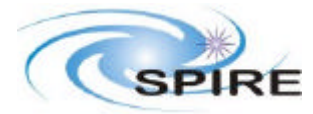

## **OBL-P Out of Band Sensitivity**

#### **Total Time = 3.5 hours**

- 1. Cold black body is off, laser is on with brightest in band line
- 2. Chopper is running at 2Hz (TBR may depend on nominal sample rate)
- 3. Wait 3 minutes
- 4. Change laser line to out of band line (assuming 30 minutes to do this)
- 5. Wait 10 minutes
- 6. Repeat for four more lines

## **Random Comments**

Could re-do DNA with detectors at a higher temperature.

Do we need to sample 'sample rate' space?

Need to sort out what black body setting is needed for DNC.

Could do CPC on top of various backgrounds set by the cold black body, will wait till the flight model. Peakup test assumes pixel can be hit by the telescope simulator well enough to start rastering without need for any other FOV scanning first.

PKU+OSB misses two co-aligned pixels, does not scan outside pixel

OSB will need bigger raster eventually for beam mapping

### **3. DETAILED COMMANDING**

### **Conversion Assumptions**

Sample Freq  $= 10^{27}/ 512$  \* divider, divider commanded Sample Rate = Sample Freq/(divider  $+ 1$ ), divider commanded PCAL bias conversion from subsystem reactions doc 4.5 mA -> 4095 steps -> 1.1µA/step

## **DNA-P and DNC-P – Full Test**

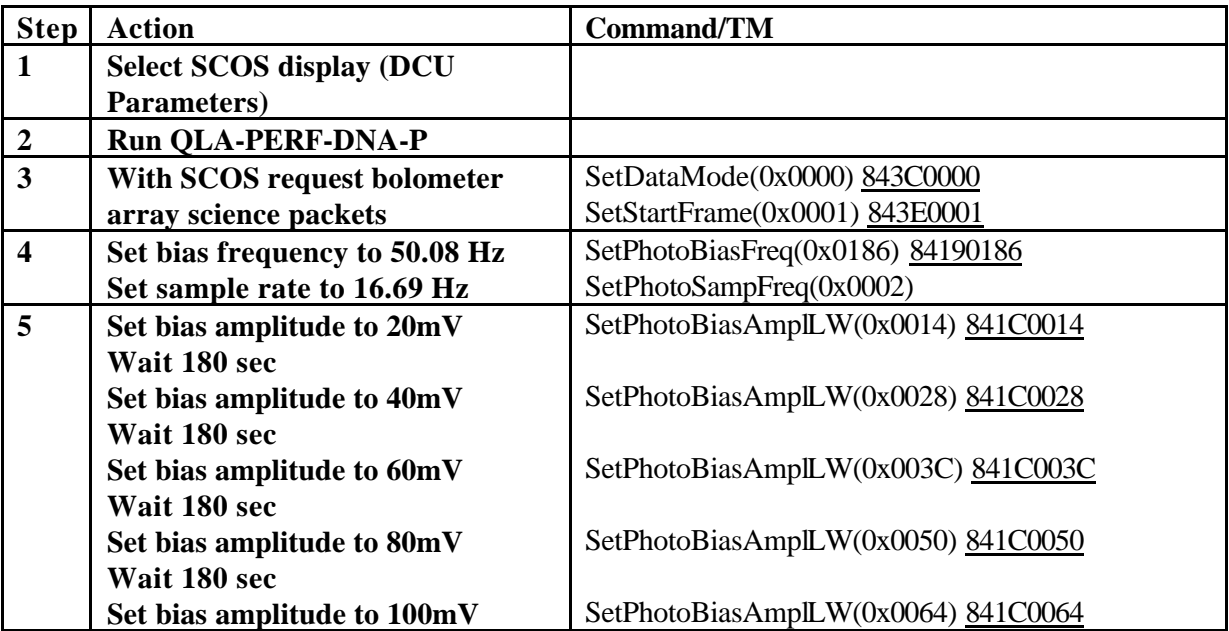

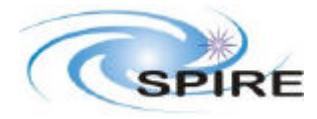

Performance Test Details For CQM Pre-Vibration Testing

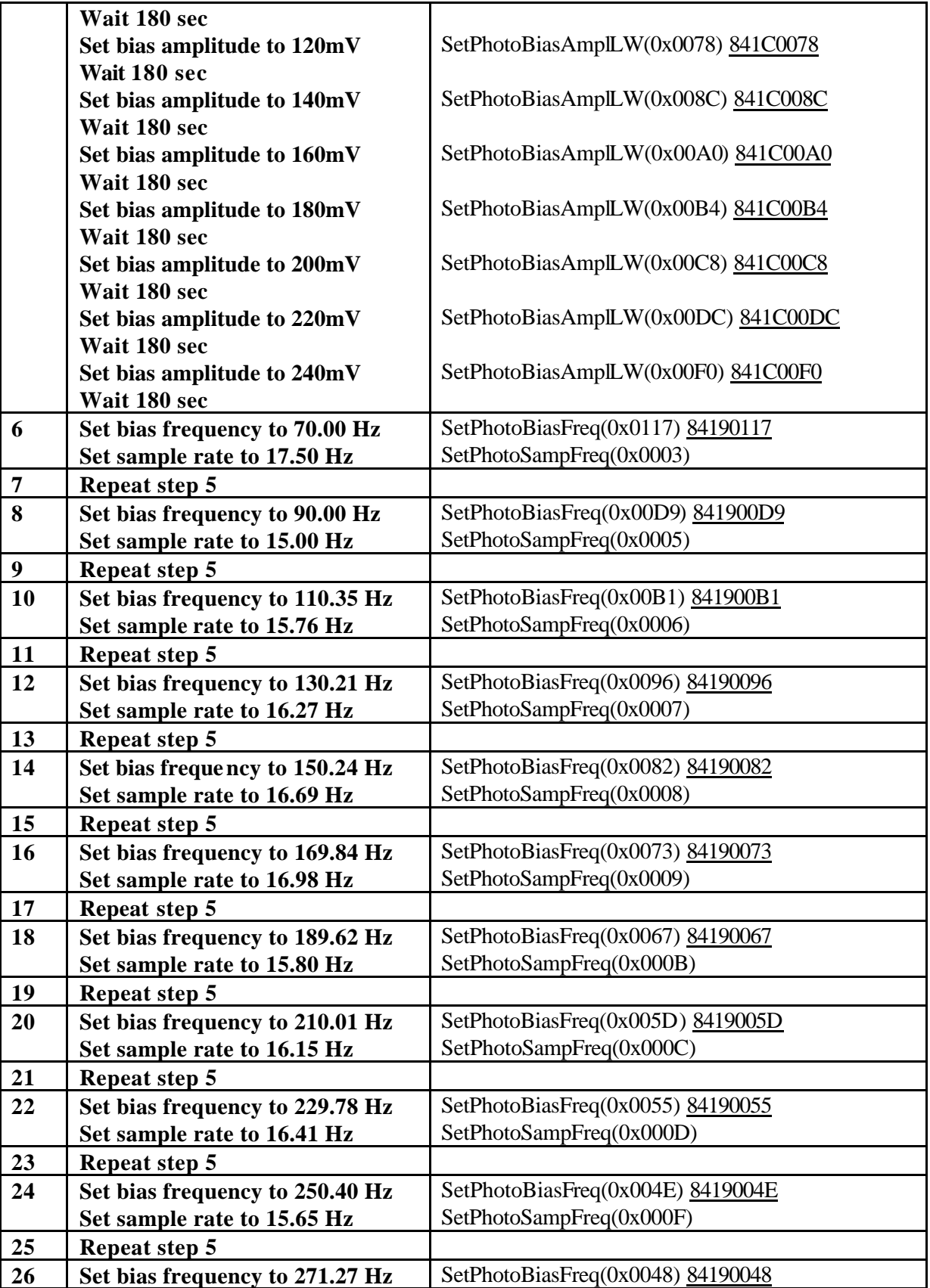

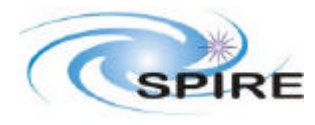

Performance Test Details For CQM Pre-Vibration Testing

**Ref:** SPIRE-RAL-NOT-1850 **Issue:** Draft 0.1 **Date:** Date **Page:** 13 of 25

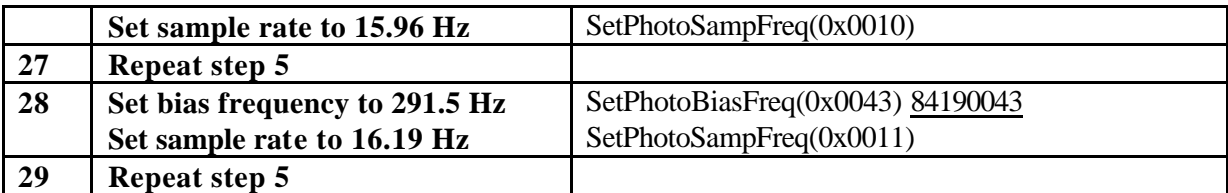

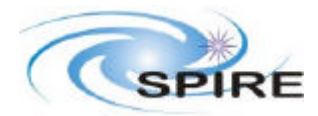

Performance Test Details For CQM Pre-Vibration Testing

## **DNA-P Daily Check**

Note it is assumed here that the nominal bias frequency is 200 Hz and the nominal bias amplitude is 100 mV, this may change following analysis of DNA and DAL.

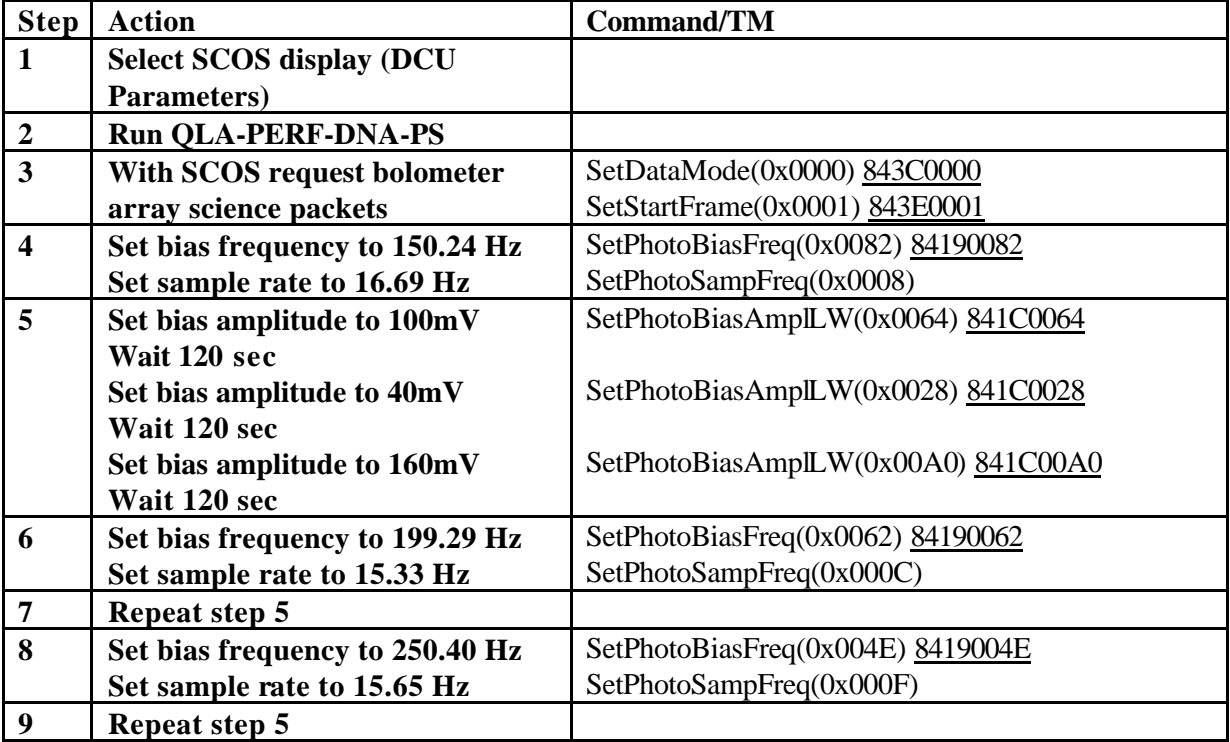

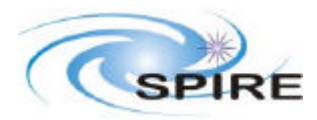

## **DAL-P**

### **Total Time = 66 minutes x 6 + 36 minutes = 7.2 hours**

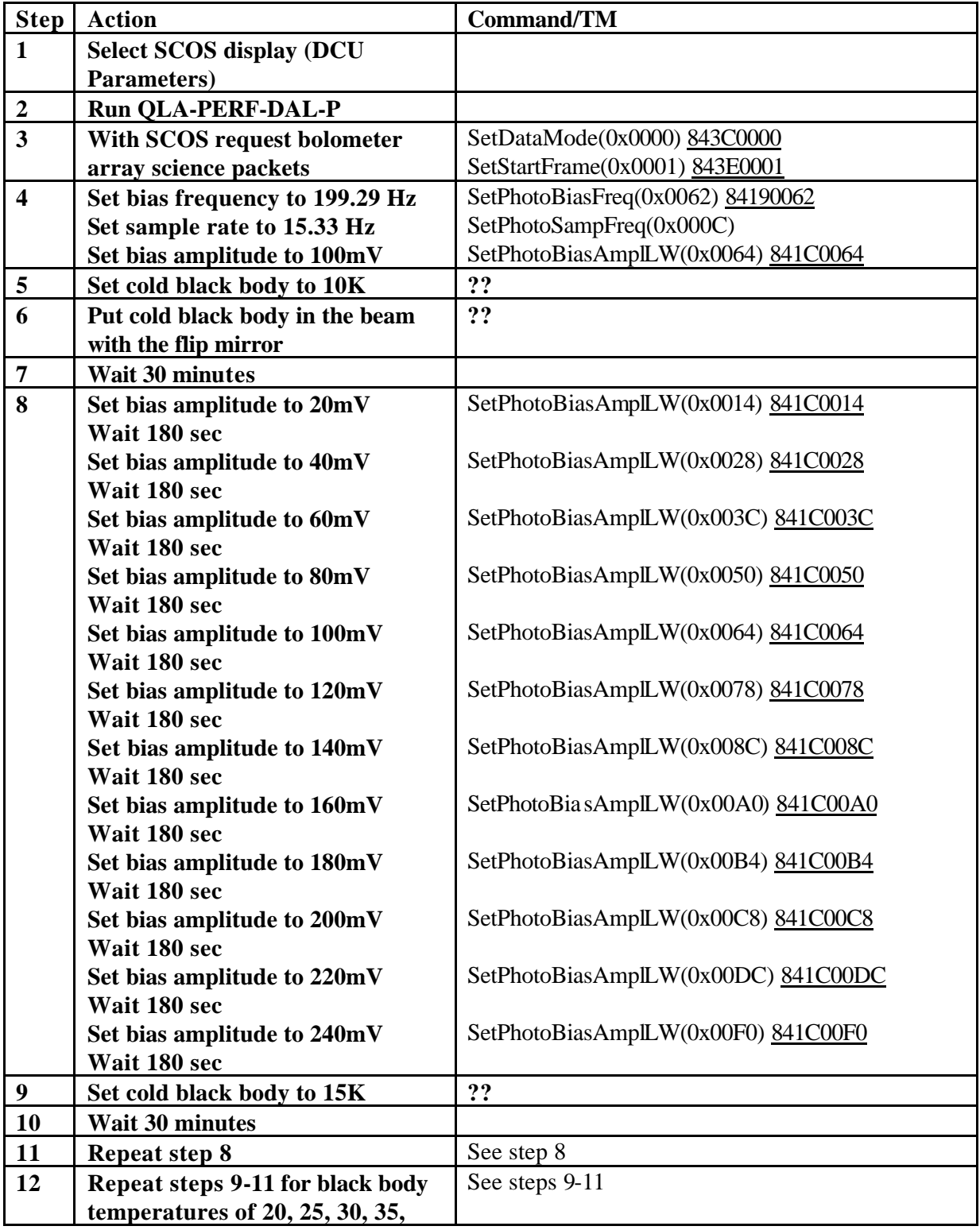

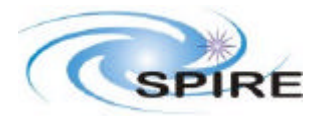

Performance Test Details For CQM Pre-Vibration Testing

**40K**

### **CPC-P**

Note it is assumed here that the nominal bias frequency is 200 Hz and the nominal bias amplitude is 100 mV, this may change following analysis of DNA and DAL.

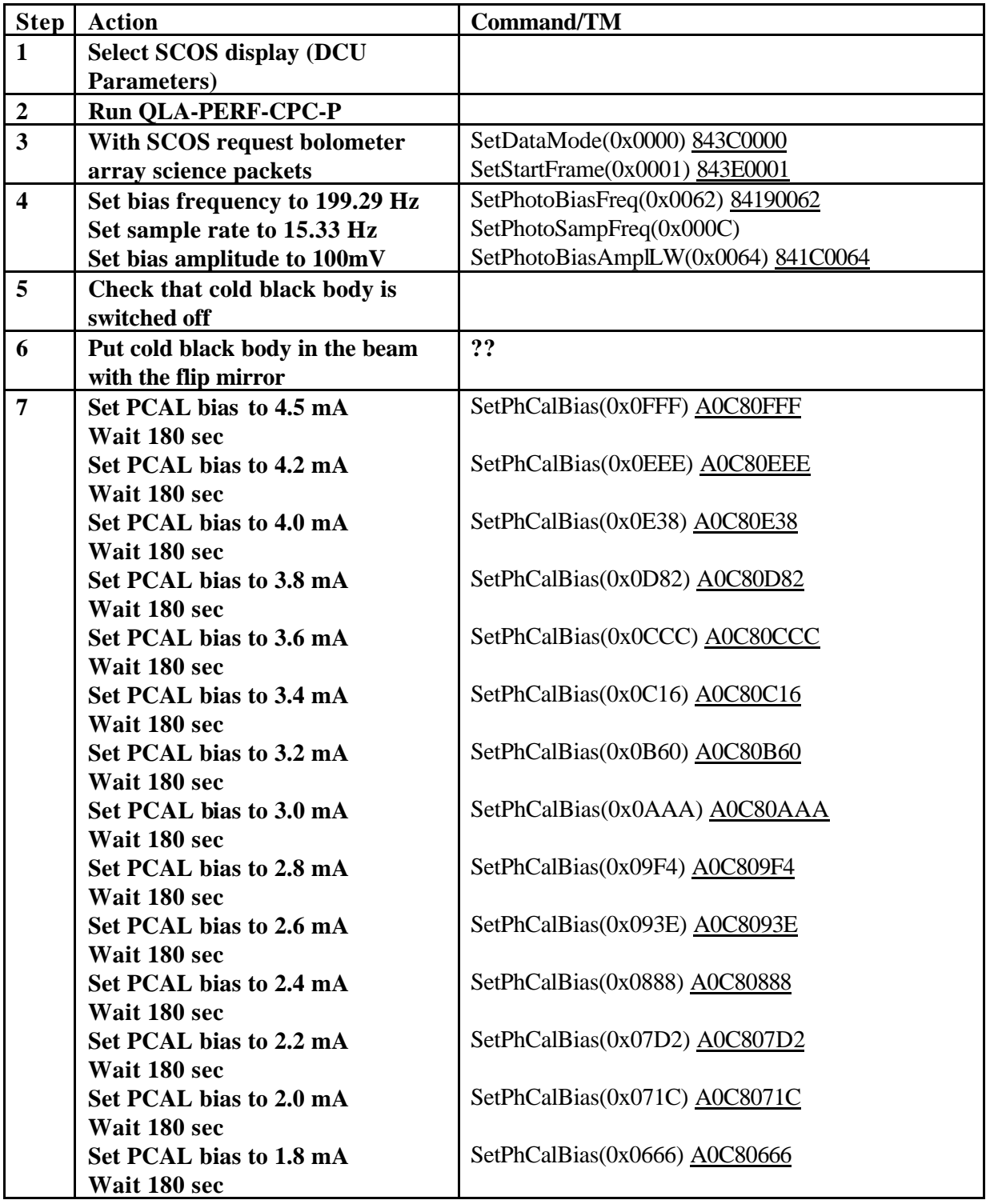

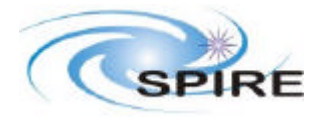

Performance Test Details For CQM Pre-Vibration Testing

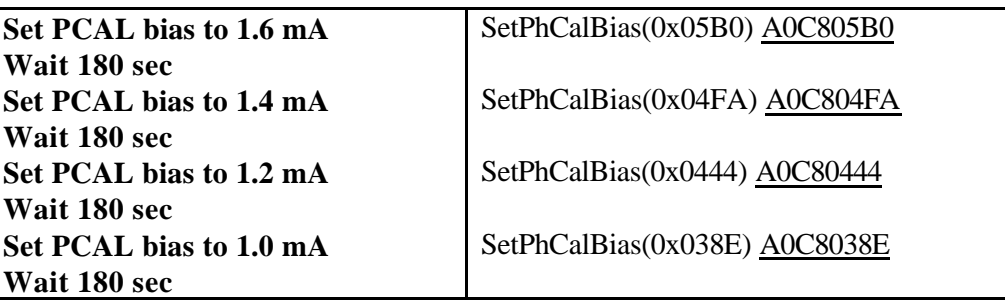

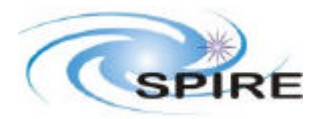

## **CPT-P**

Note it is assumed here that the nominal bias frequency is 200 Hz, this may change following analysis of DNA and DAL.

Also note that the bias pairs may change depending on analysis of CPC.

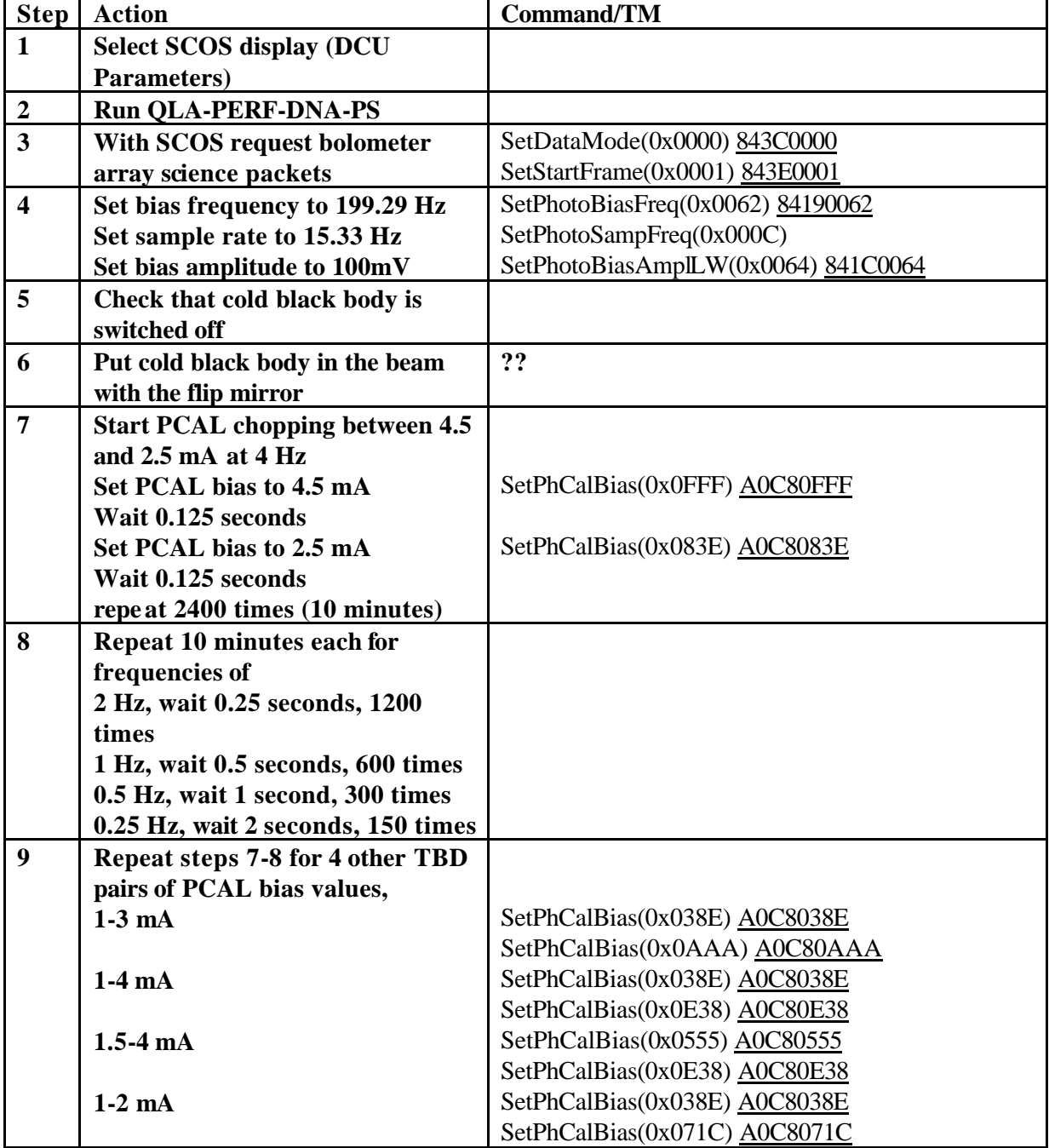

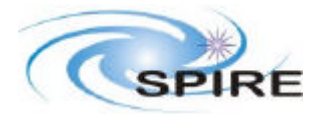

## **CPT-P Daily Check**

Note it is assumed here that the nominal bias frequency is 200 Hz, this may change following analysis of DNA and DAL.

Also note that the bias pairs may change depending on analysis of CPC.

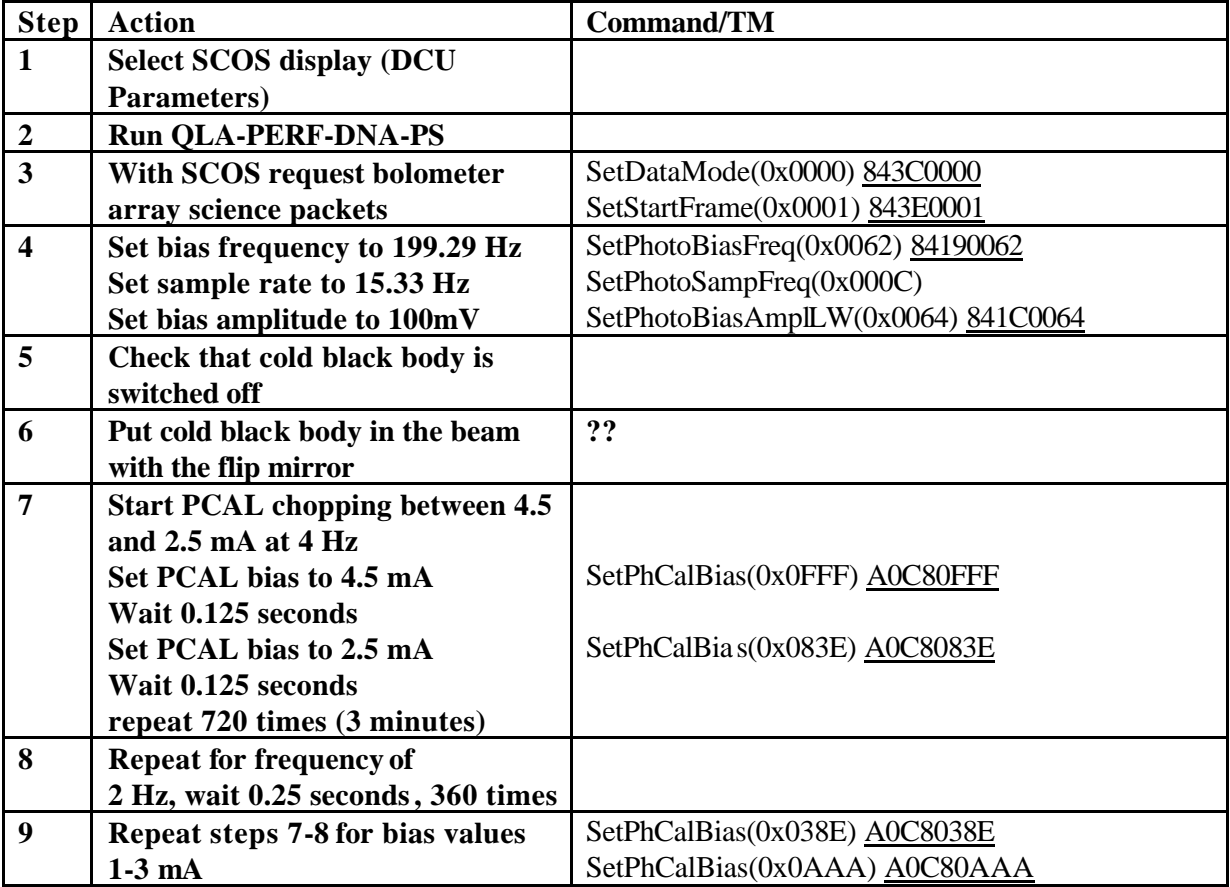

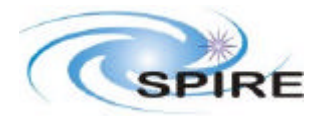

## **PKB-P/OSB-P**

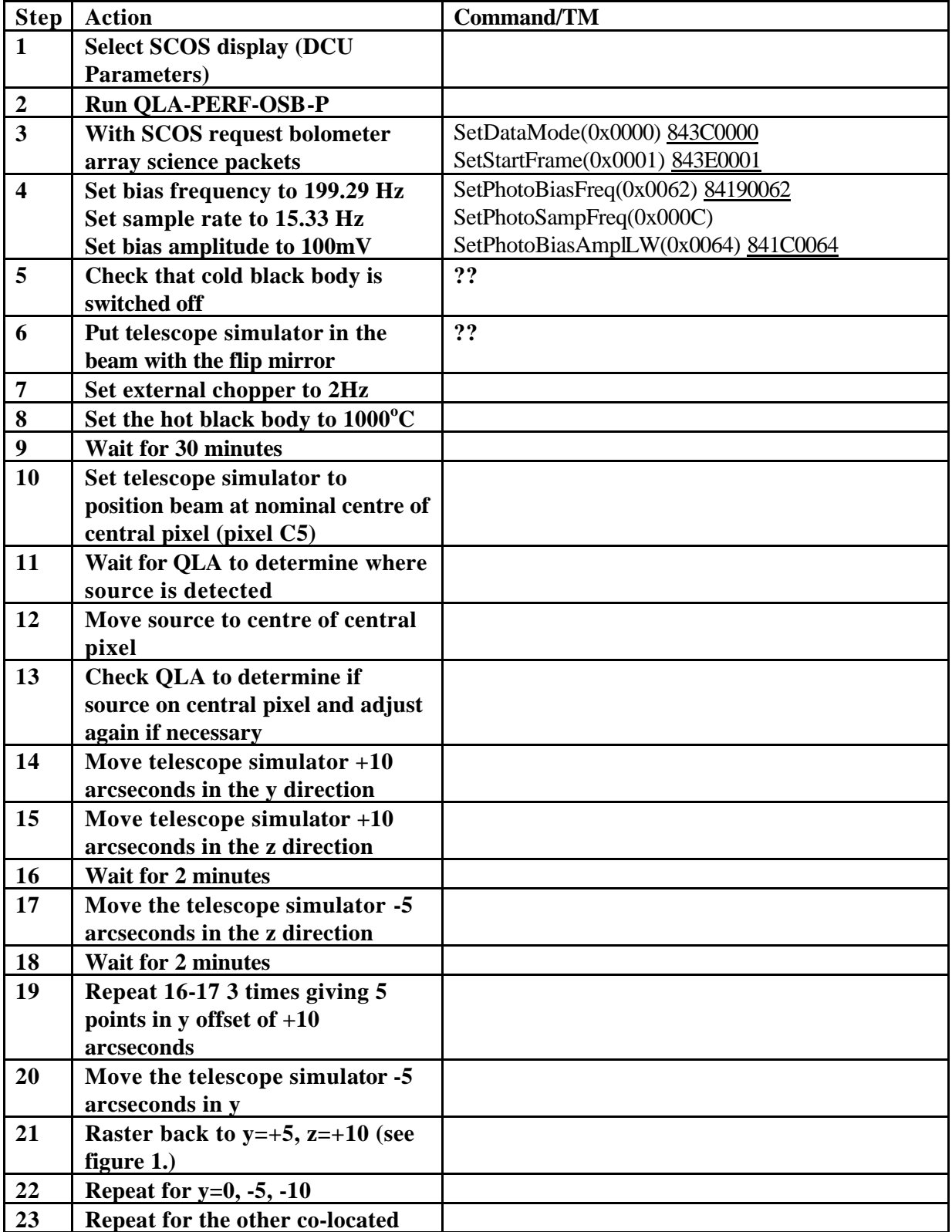

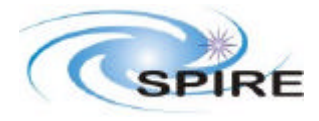

**Ref:** SPIRE-RAL-NOT-1850 **Issue:** Draft 0.1 **Date:** Date **Page:** 21 of 25

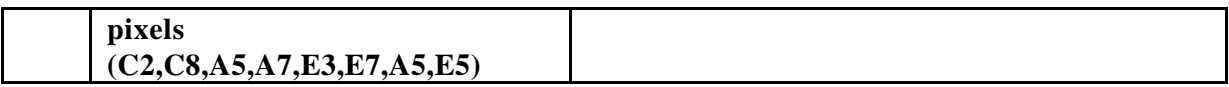

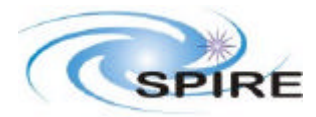

## **DPB-P**

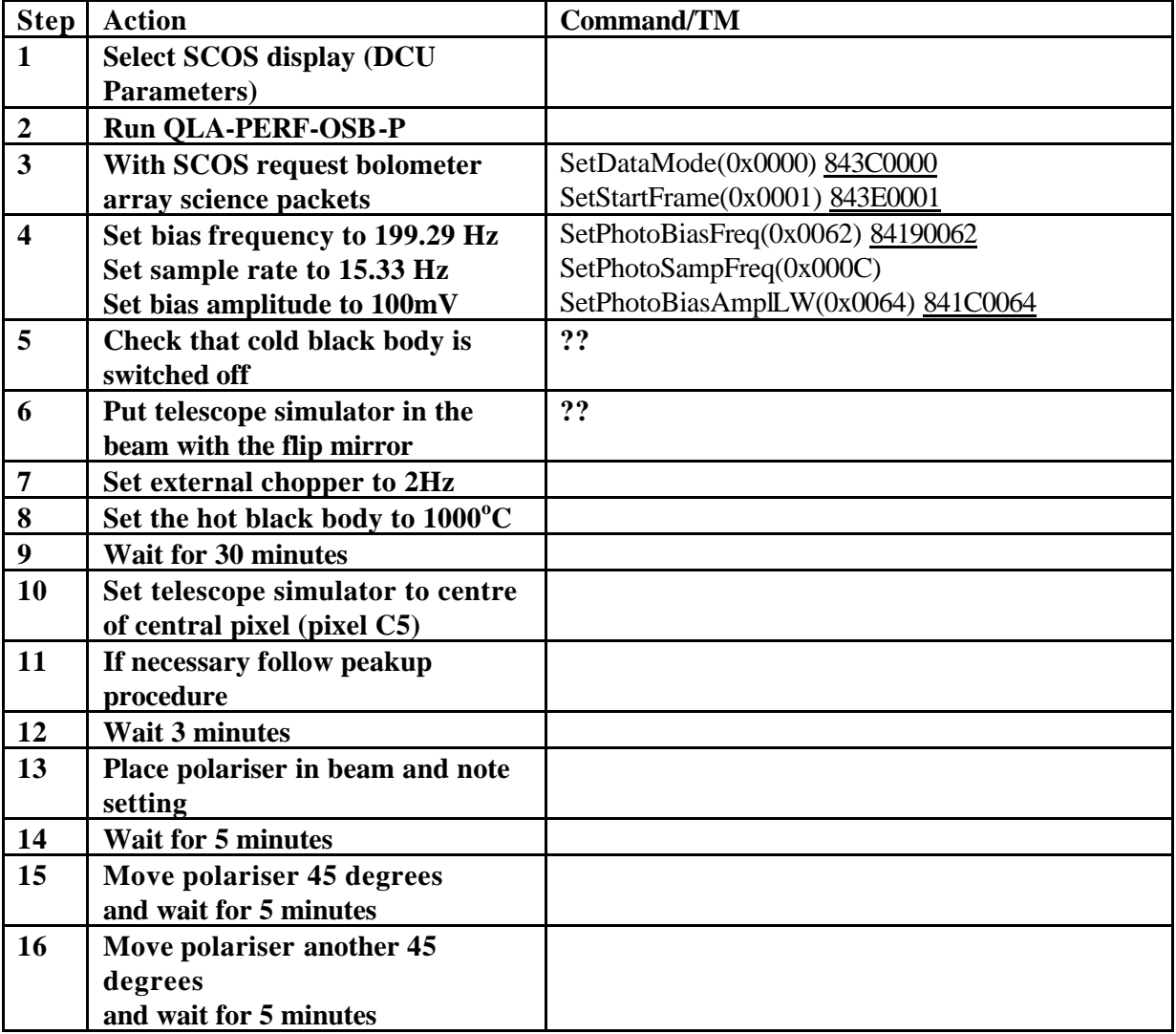

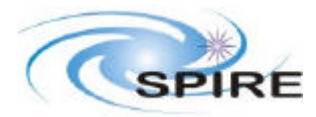

## **DRB-P**

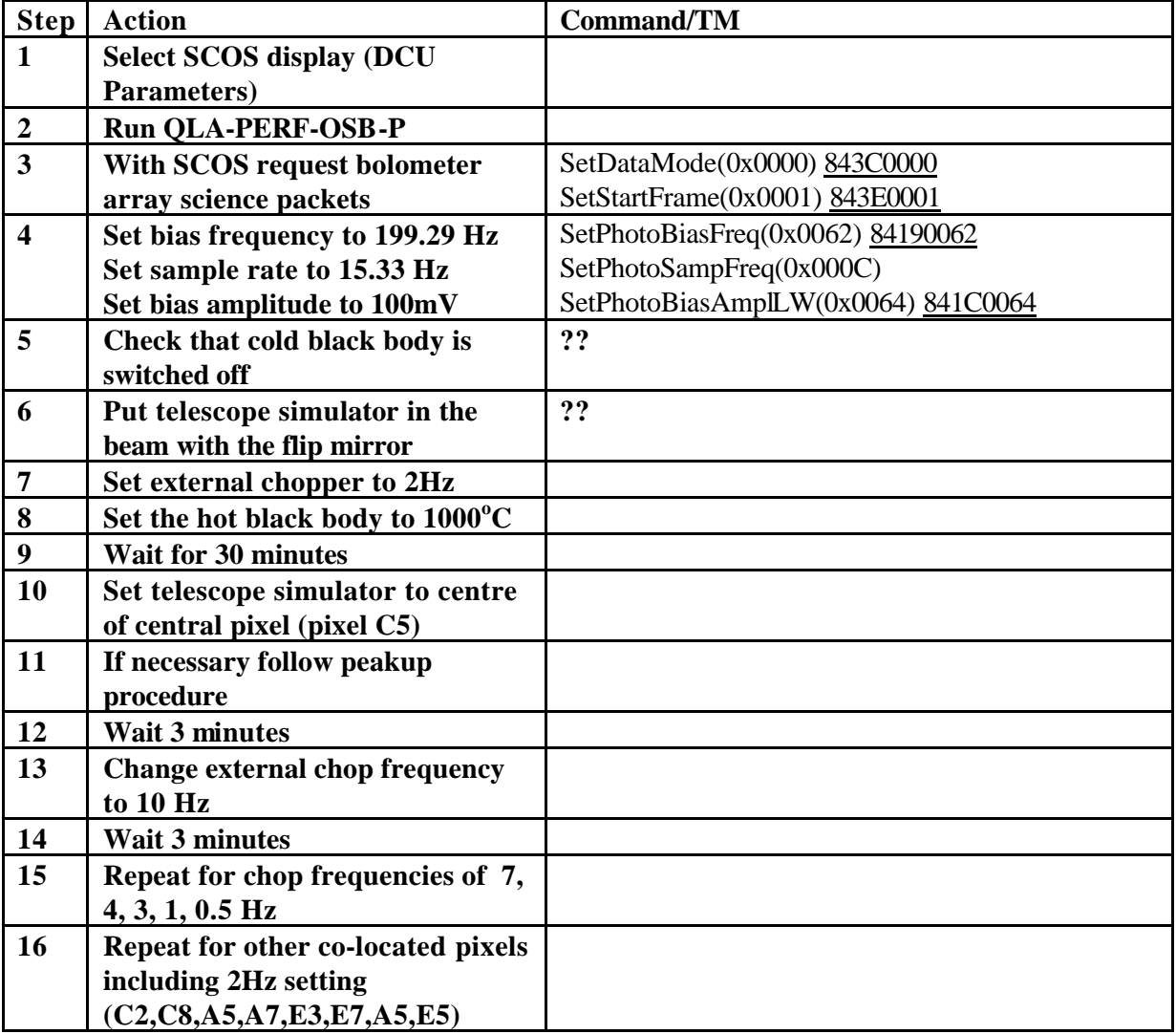

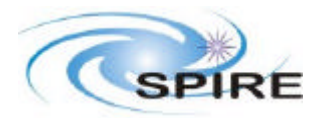

## **DRA-P**

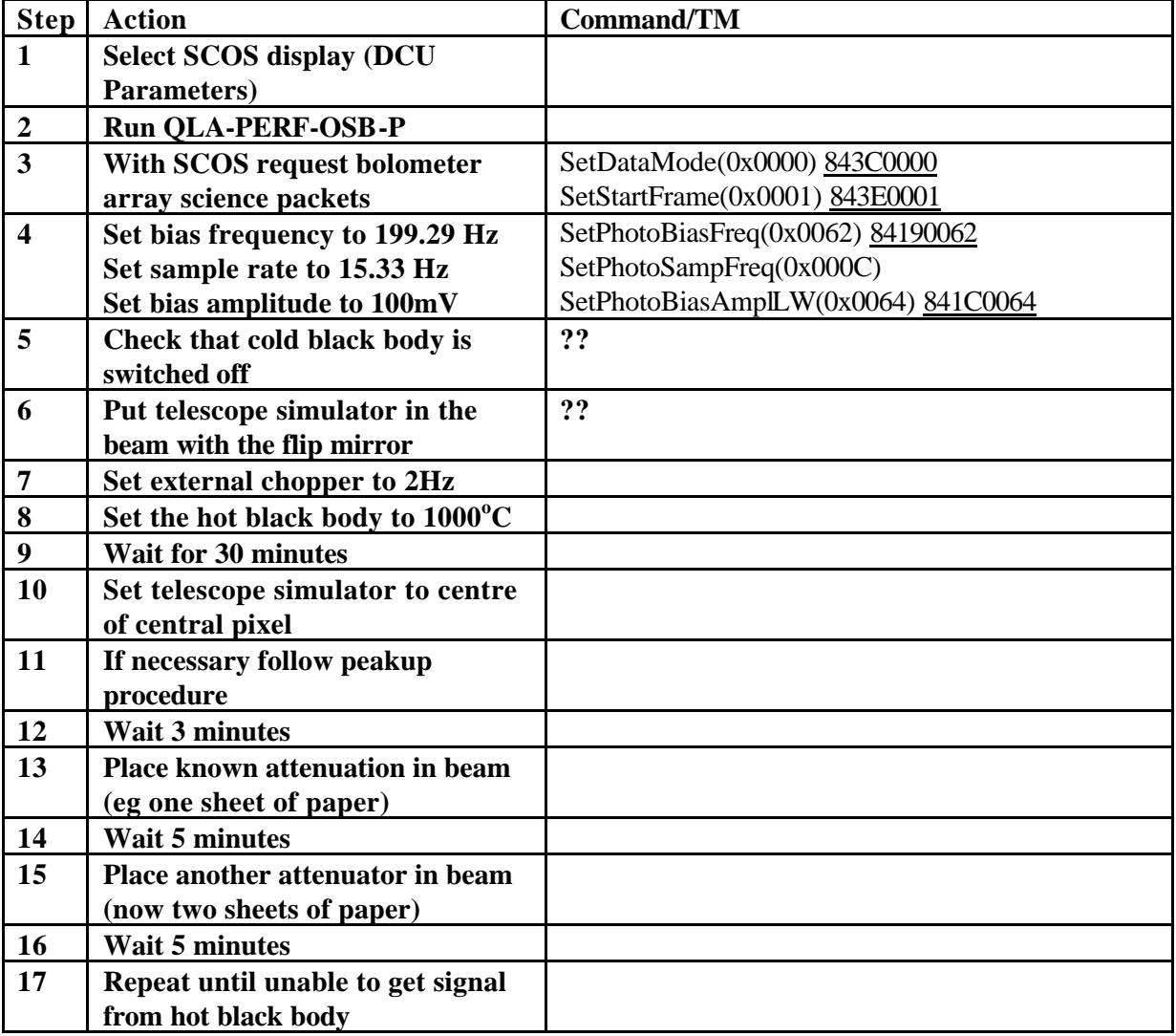

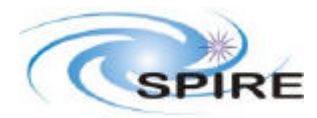

## **DSR**

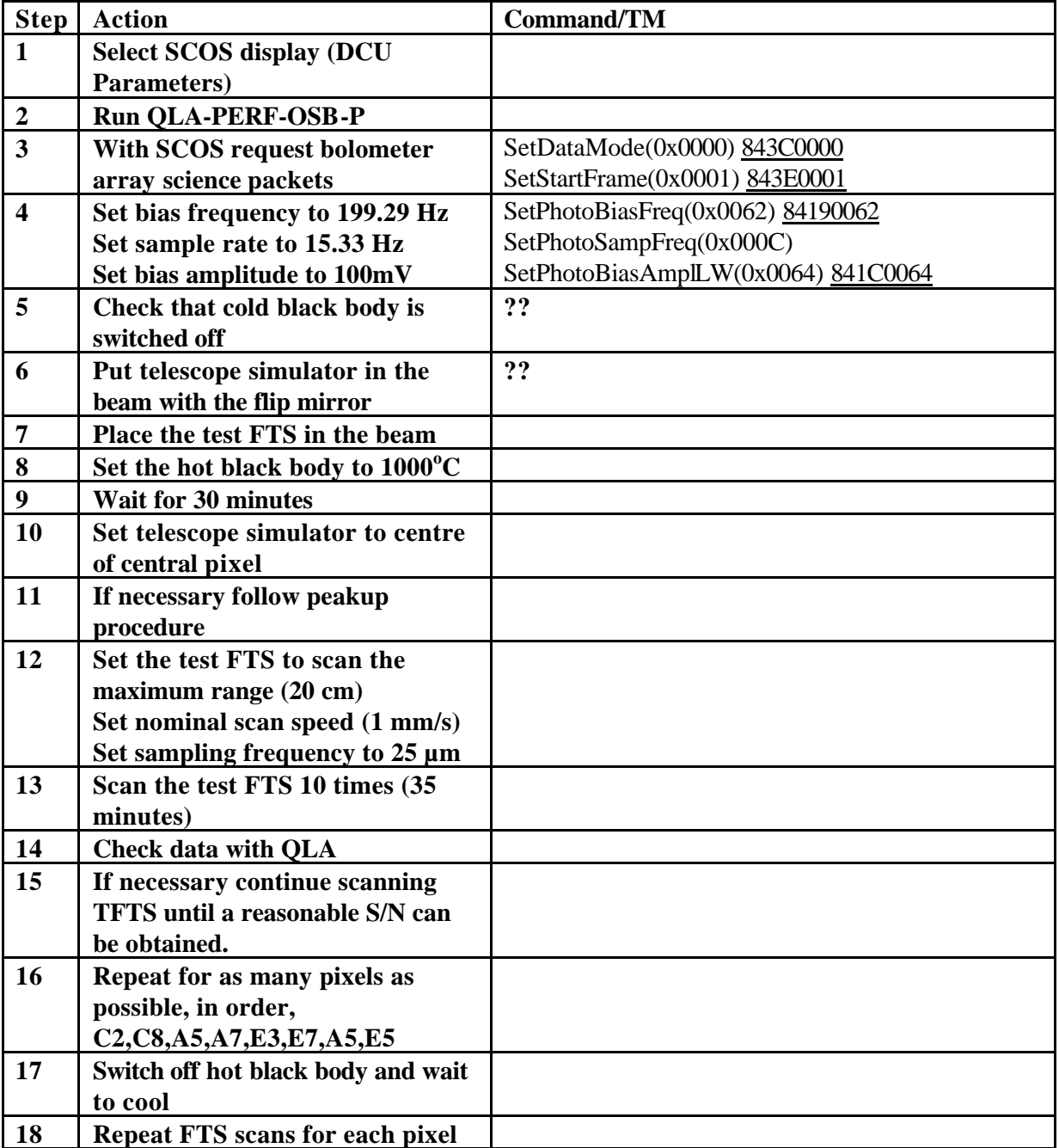